1. En el siguiente ejercicio realizaremos una base de datos de un taller de coches. Comienza creando una BD en blanco con el nombre Nº lista - Taller de tu nombre. Diseñaremos las 3 tablas siguientes y continuaremos creando los formularios en el apartado 2.

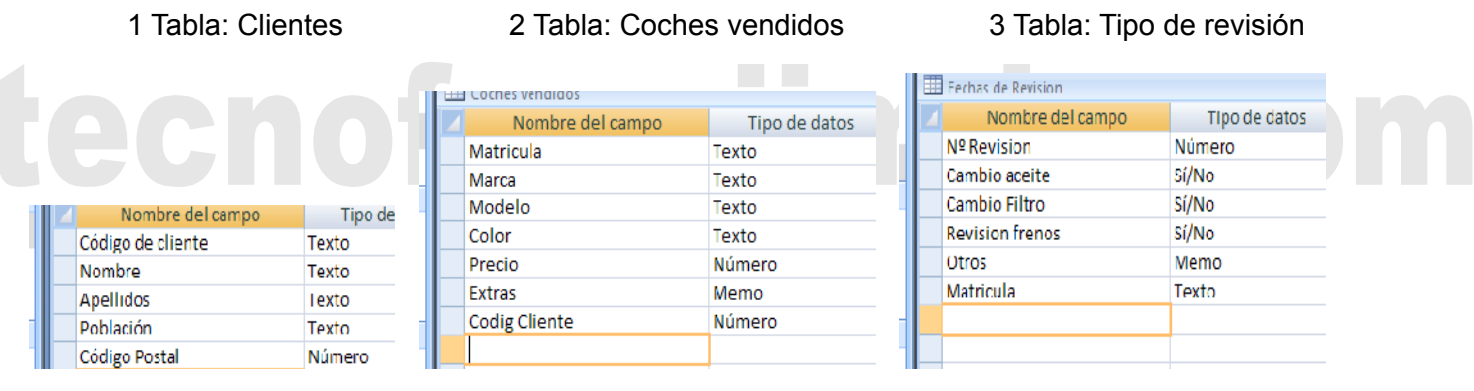

- 2. Ahora CREAREMOS FORMULARIOS para cada tabla. Para crearlos cerraremos todas las tablas previamente
- 3. Vamos a introducir los datos pero iOJO! Aunque se puede hacer, en Access nunca se usan las tablas para introducir los datos, en su lugar se usan los *formularios* porque es más seguro y más agradable introducir los datos en ellos.

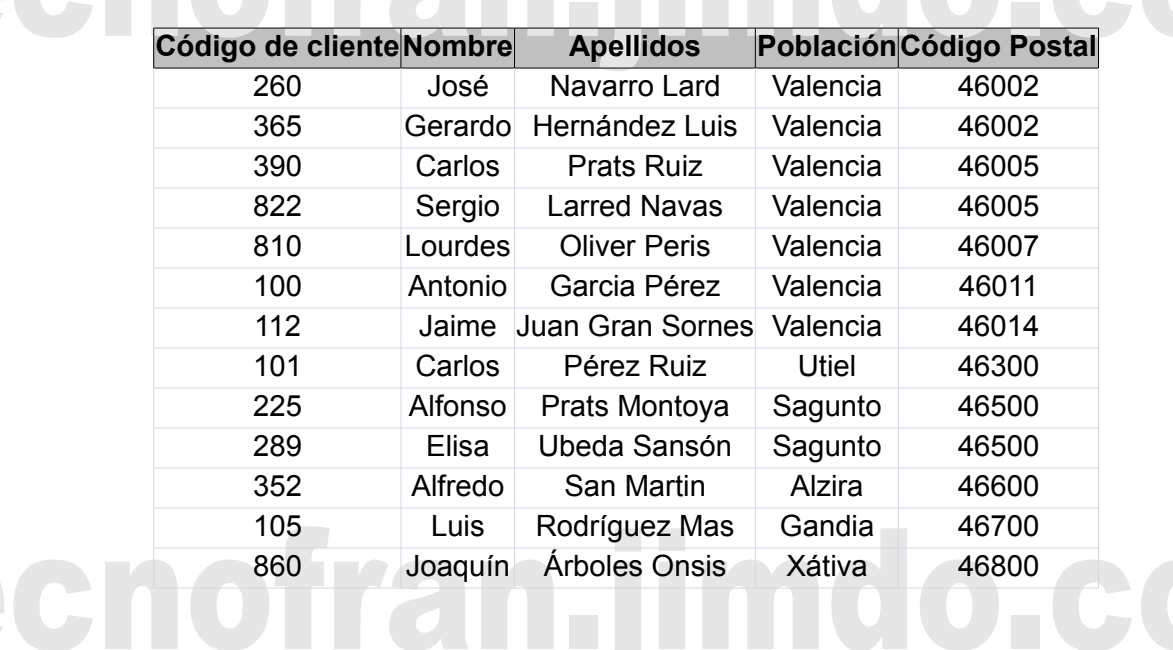

**3.A) ABRE EL "FORMULARIO PARA CLIENTES" E INTRODUCE LOS SIGUIENTES DATOS**

## 3.B) ABRE EL "FORMULARIO PARA COCHES VENDIDOS" E INTRODUCE LOS SIGUIENTES DATOS

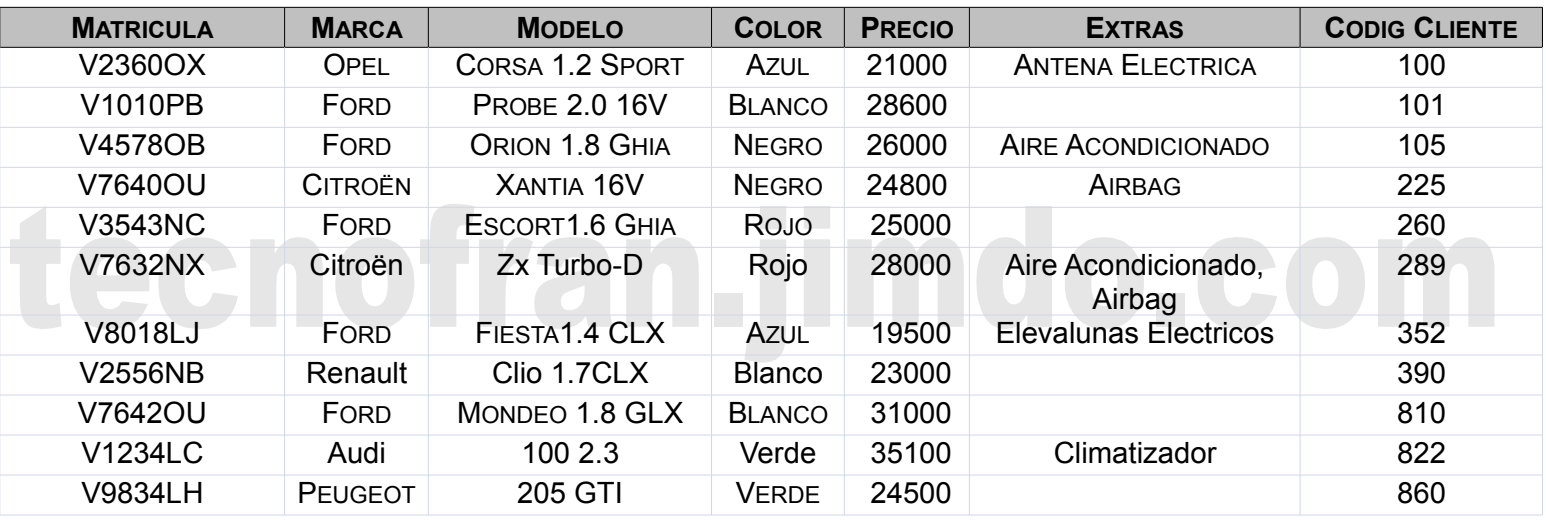

3.C) ABRE EL "FORMULARIO PARA TIPOS DE REVISIÓN" E INTRODUCE LOS SIGUIENTES DATOS: OBSERVA QUE EN LOS CAMPOS LÓGICOS MARCAR LA CASILLA SIGNIFICA "SI" Y NO MARCARLA ES "NO".

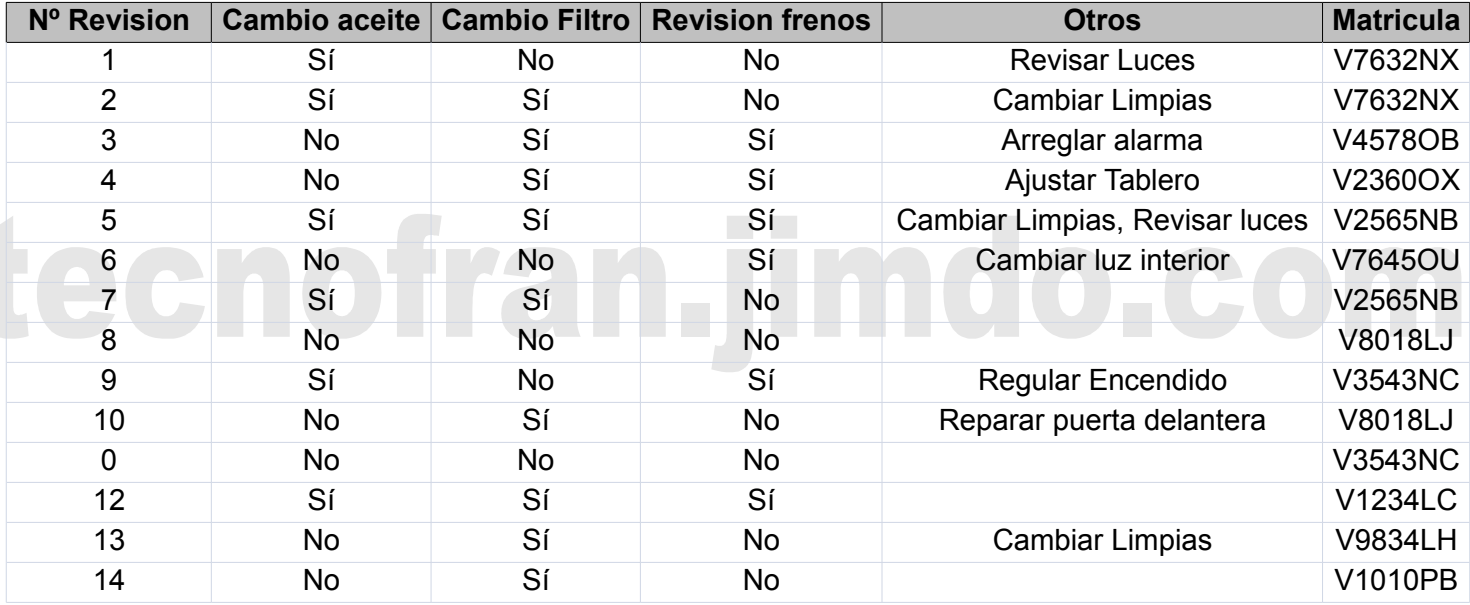

## 3.D) CREA LAS SIGUIENTES CONSULTAS DE LOS DATOS DE LA TABLA ANTERIOR

## El nombre de cada consulta es el que está en negrita

FILTRO: Ver la matricula de los coches que necesitan cambio de filtro

FRENOS: Ver el número de revisión y la Matricula de los coches que necesitan cambio de frenos

ACEITE Y FILTRO: Ver el número de revisión y la Matricula de los coches que necesitan cambio de aceite y filtro

OTROS CAMBIOS: Ver el número de revisión y otros cambios de los coches que no necesitan revisar los frenos, ni el filtro ni el aceite.